HP StorageWorks Enterprise Virtual Array and Command View EVA 4.x SMI-S Provider for HP Systems Insight Manager and HP Storage Essentials

© Copyright 2005-2007 Hewlett-Packard Development Company, L.P.

Third edition: July 2007

The information in this document is subject to change without notice.

www.hp.com

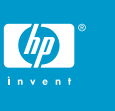

5697-7019

### About this document

HP Systems Insight Manager (HP SIM) and HP Storage Essentials (HP SE) use CIM/WBEM servers and providers that conform to the Storage Management Initiative Specification (SMI-S). Before HP SIM and HP SE can manage and report on a storage device, the appropriate SMI-S provider must be installed and configured.

# Models supported

This SMI-S provider enables HP SIM and HP SE support for the following storage systems:

- HP StorageWorks Enterprise Virtual Array 3000
- HP StorageWorks Enterprise Virtual Array 4000
- HP StorageWorks Enterprise Virtual Array 5000
- HP StorageWorks Enterprise Virtual Array 6000
- HP StorageWorks Enterprise Virtual Array 8000

#### Software compatibility

- Command View EVA 4.x is compatible with HP SE 5.0 and later.
- Command View EVA 4.x is compatible with HP SIM 5.0 and later.

#### **Requirements**

- For support with HP Systems Insight Manager, HP SIM 5.0 or later must be installed on the central management server (CMS).
- For support with HP Storage Essentials, HP SE 5.1 SP3 or later must be installed.
- HP StorageWorks Command View EVA 4.x must be installed and managing the EVA that you want to monitor with HP SIM and HP SE.
- Command View EVA 4.x or later is required for EVA models 4000, 6000, and 8000.

# Installing the SMI-S provider

The EVA SMI-S provider and instructions are delivered on the Command View EVA product CD. Both are located in the hpSMISEVA\_4\_0 subdirectory.

**1.** Follow the instructions in the Command View EVA installation guide to install the provider on the Command View EVA 4.x management server.

The SMI-S provider installer prompts you to install the Service Location Protocol (SLP). This is not necessary if SLP is already installed and running on the host.

For optimal discovery in HP SIM, install the SLP on the same host on which you installed the SMI-S provider. The SLP's installation file is copied to the host during installation of the SMI-S provider.

#### **E** NOTE:

The following steps are not necessary For Command View EVA 4.1.

- **2.** Open a command window, and navigate to the location of the SLP installation file by entering: .\Program Files\Hewlett-Packard\SMI-S\cimom\slp.
- **3.** Install the service by entering: slpd -install auto.

Once the provider is installed, HP SIM automatically begins reporting on all EVA arrays that are managed by the local instance of Command View EVA.

#### Limitations

- HP SIM may experience a slight delay in discovering the EVA arrays while the SMI-S provider gathers information from the arrays for the first time.
- Installing more than one SMI-S array provider on the same host is not recommended. For example, do not install the EVA and XP providers on the same host.

## Obtaining documentation

• Documentation for the current release of Command View EVA is available at [http://h20000.www2.hp.com/bizsupport/](http://h20000.www2.hp.com/bizsupport/TechSupport/DocumentIndex.jsp?contentType=SupportManual&lang=en&cc=us&docIndexId=179111&taskId=101&prodTypeId=12169&prodSeriesId=471497#3) [TechSupport/DocumentIndex.jsp?contentType=SupportMa](http://h20000.www2.hp.com/bizsupport/TechSupport/DocumentIndex.jsp?contentType=SupportManual&lang=en&cc=us&docIndexId=179111&taskId=101&prodTypeId=12169&prodSeriesId=471497#3) [nual&lang=en&cc=us&docIndexId=179111&taskId=101&prod](http://h20000.www2.hp.com/bizsupport/TechSupport/DocumentIndex.jsp?contentType=SupportManual&lang=en&cc=us&docIndexId=179111&taskId=101&prodTypeId=12169&prodSeriesId=471497#3) [TypeId=12169&prodSeriesId=471497#3](http://h20000.www2.hp.com/bizsupport/TechSupport/DocumentIndex.jsp?contentType=SupportManual&lang=en&cc=us&docIndexId=179111&taskId=101&prodTypeId=12169&prodSeriesId=471497#3). For previous versions of technical documentation, please see your HP Service Representative.

# Links

- HP SIM overview: [http://h18013.www1.hp.com/products/](http://h18013.www1.hp.com/products/servers/management/hpsim/index.html) [servers/management/hpsim/index.html](http://h18013.www1.hp.com/products/servers/management/hpsim/index.html)
- HP SE Overview: [http://h18000.www1.hp.com/products/](http://h18000.www1.hp.com/products/storage/software/e-suite/index.html) [storage/software/e-suite/index.html](http://h18000.www1.hp.com/products/storage/software/e-suite/index.html)
- HP SIM SMI-S provider information: [http://h18013.www1.hp.com/](http://h18013.www1.hp.com/products/servers/management/hpsim/smi-s-providers.html) [products/servers/management/hpsim/smi-s-providers.html](http://h18013.www1.hp.com/products/servers/management/hpsim/smi-s-providers.html)
- Download page for Command View EVA patches and updates: <http://h18006.www1.hp.com/storage/smis.html>